# Getting started with R and R Studio a 'Webin-R'

Ana Morales-Gómez UK Data Service

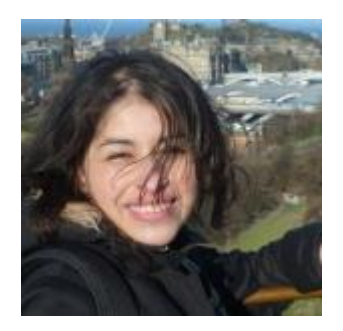

NCRM-UKDS November 2019

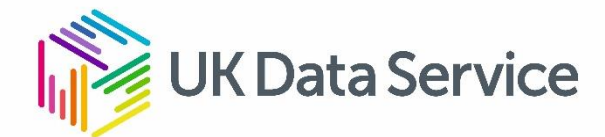

## Overview of this webinar

- $\checkmark$  Introduction
	- $\triangleright$  What is R and R Studio?
	- $\triangleright$  How to get R and R Studio? (downloading and installing)
	- $\triangleright$  R Studio environment
- Getting Started
- $\checkmark$  Data types and Structures
- $\checkmark$  Using data

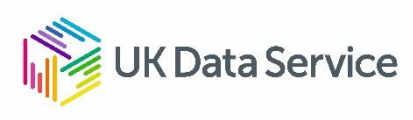

## **Introduction: What are R and R Studio**

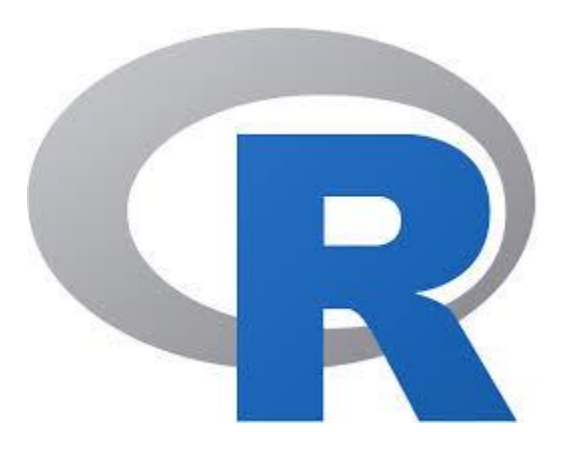

- R is a statistical programming language
- Open source
- Free
- Available for Windows, Macintosh, and Linux.
- Huge community of users and developers
- Scripting language, i.e. uses code

• **Integrated Development Environment or IDE**

Studio

- All of R goodies, plus
- User friendly interface
- Need R installed

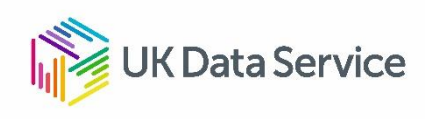

## Download and installing

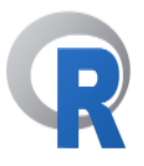

### The R Project for Statistical Computing

#### **Getting Started**

[Home]

**Download** 

**Overview** 

**CRAN** 

#### R is a free software environment for statistical computing and graphics. It compiles and runs on a wide variety of UNIX platforms, Windows and MacOS. To download R, please choose your preferred CRAN mirror.

### https://www.r-project.org/

#### **Open Source Edition**

- Access RStudio locally
- · Syntax highlighting, code completion, and smart indentation
- Execute R code directly from the source editor
- Quickly jump to function definitions • Easily manage multiple working directories using projects
- Integrated R help and documentation
- Interactive debugger to diagnose and fix errors quickly
- · Extensive package development tools

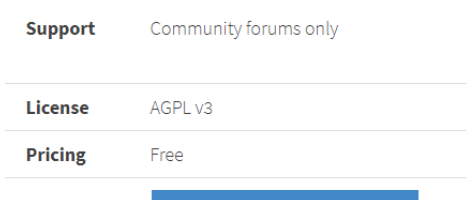

**DOWNLOAD RSTUDIO DESKTOP** 

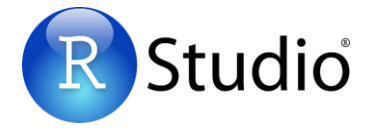

### https://www.rstudio.com/products/rstudio/download/

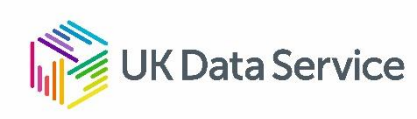

## R Studio Interface

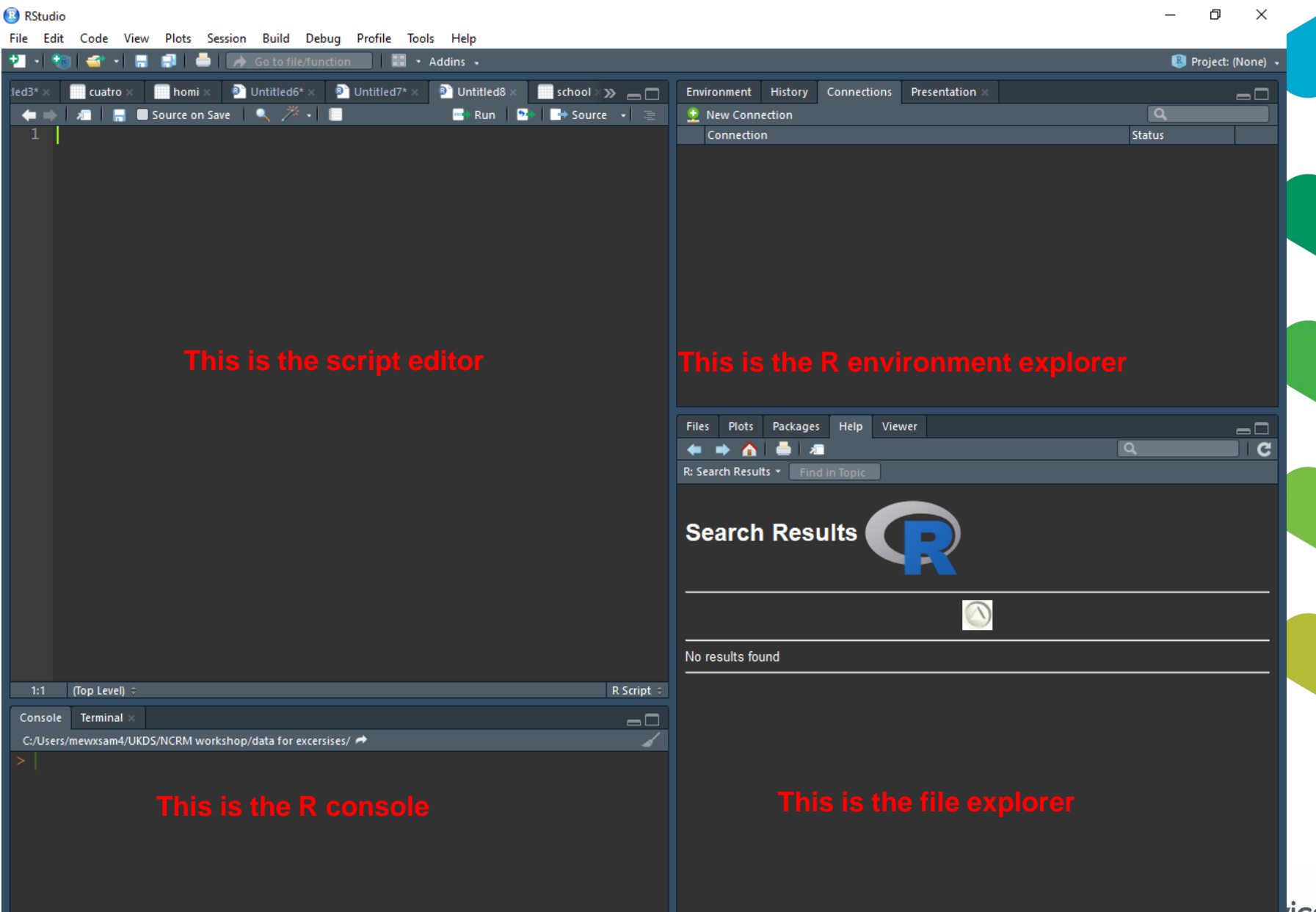

## **Getting started with R: Scripts**

- $\checkmark$  Scripts are used to save our work and analyses
	- Can be stored as R script or Notepad
	- $\triangleright$  Can be opened again in later sessions
	- $\triangleright$  Can be copied and modified
	- $\triangleright$  Can be shared

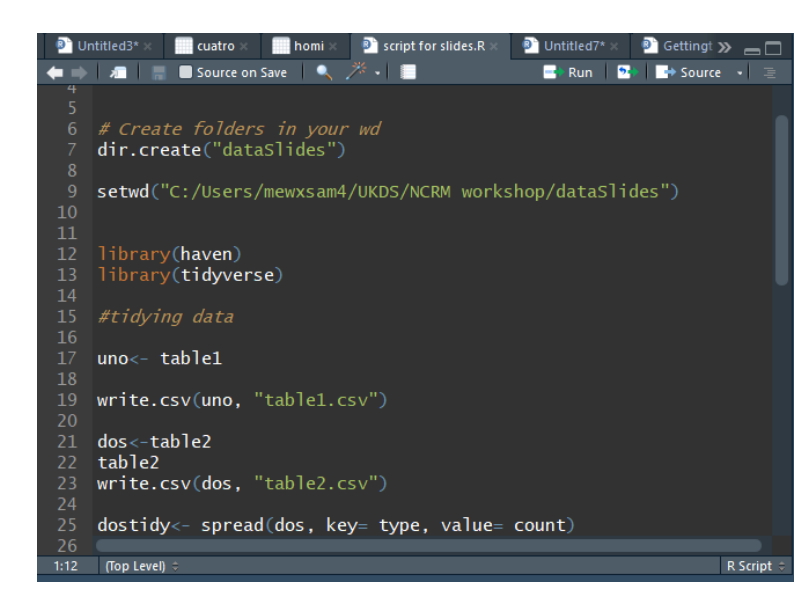

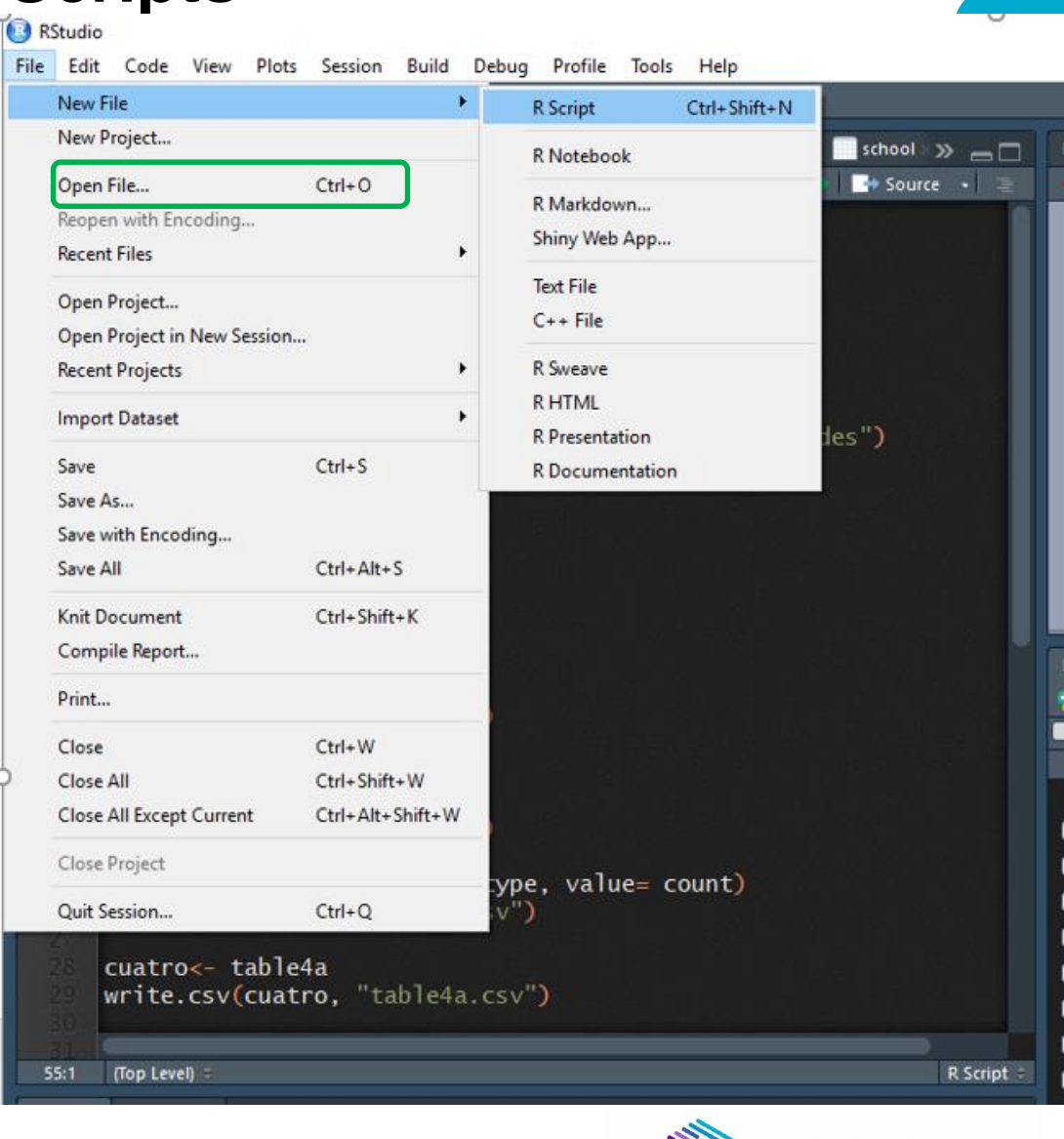

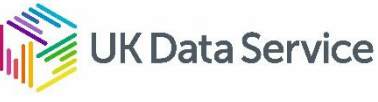

## **Scripts**

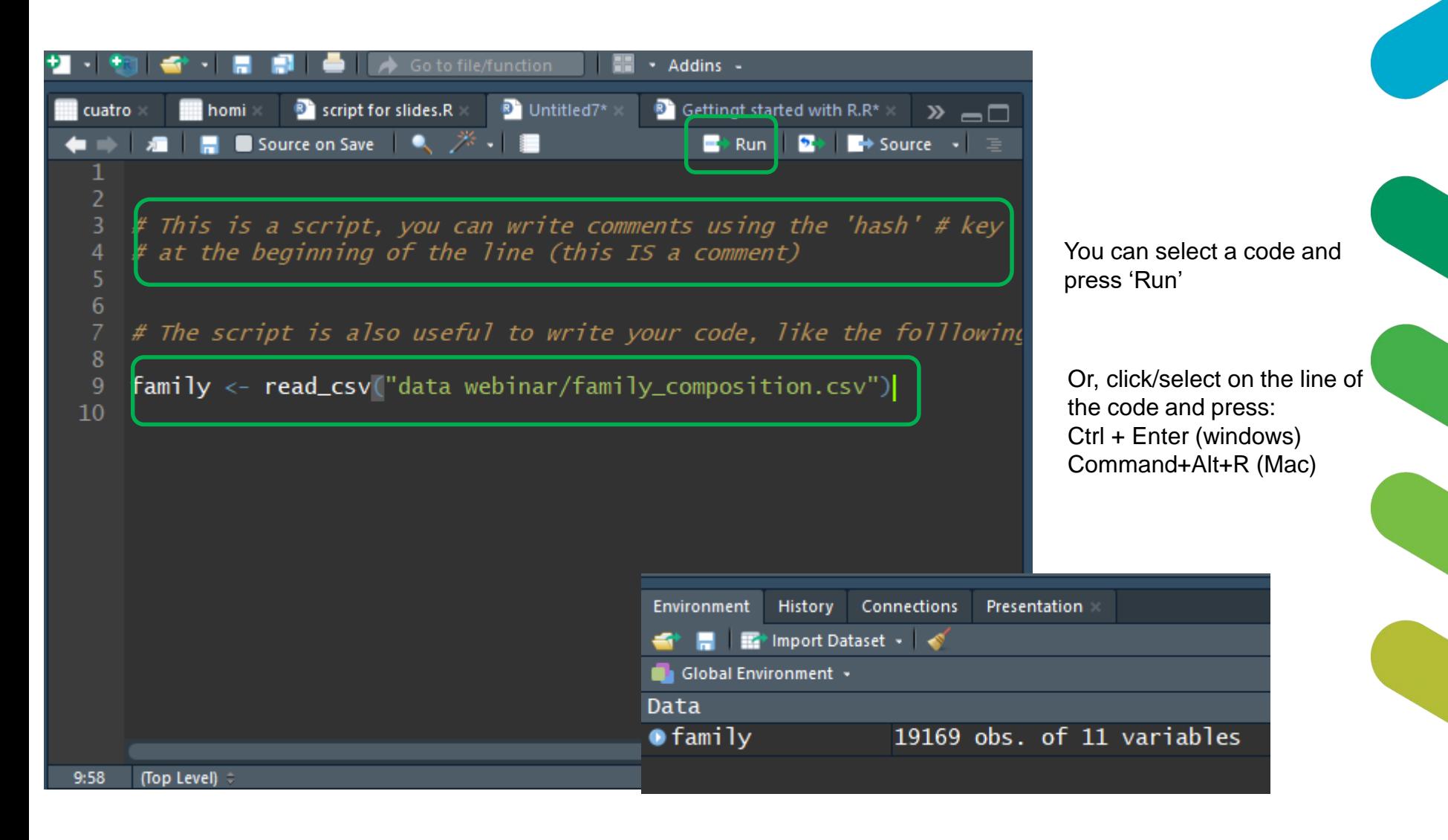

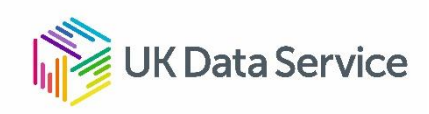

## **Working directory…**

 $\checkmark$  Tells R where our data is saved in our PC, laptops, external drive.

- $\checkmark$  Tells R where to save our new analyses and figures
- $\checkmark$  Code to set the working directory:

> setwd("your/folder/path")

To check where the working directory (wd) is:

> getwd()

 $V$  OR  $\ldots$ 

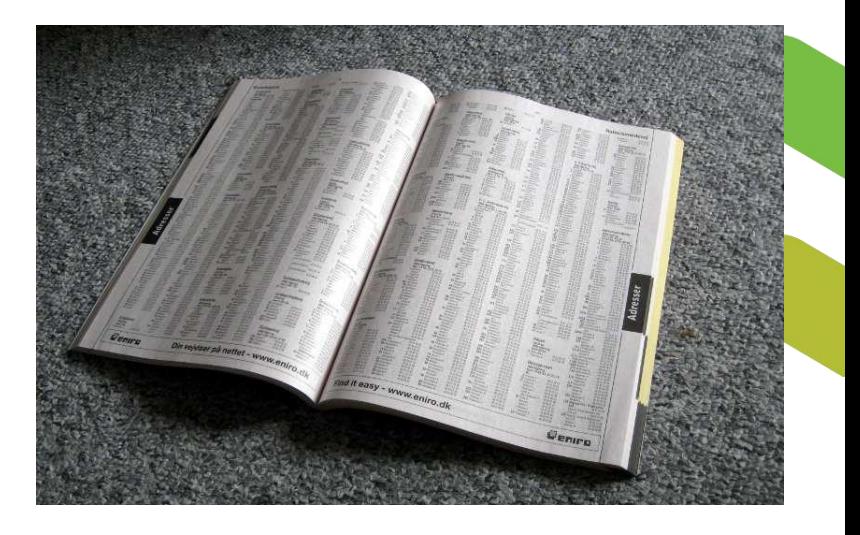

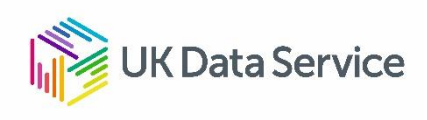

## **Working directory**

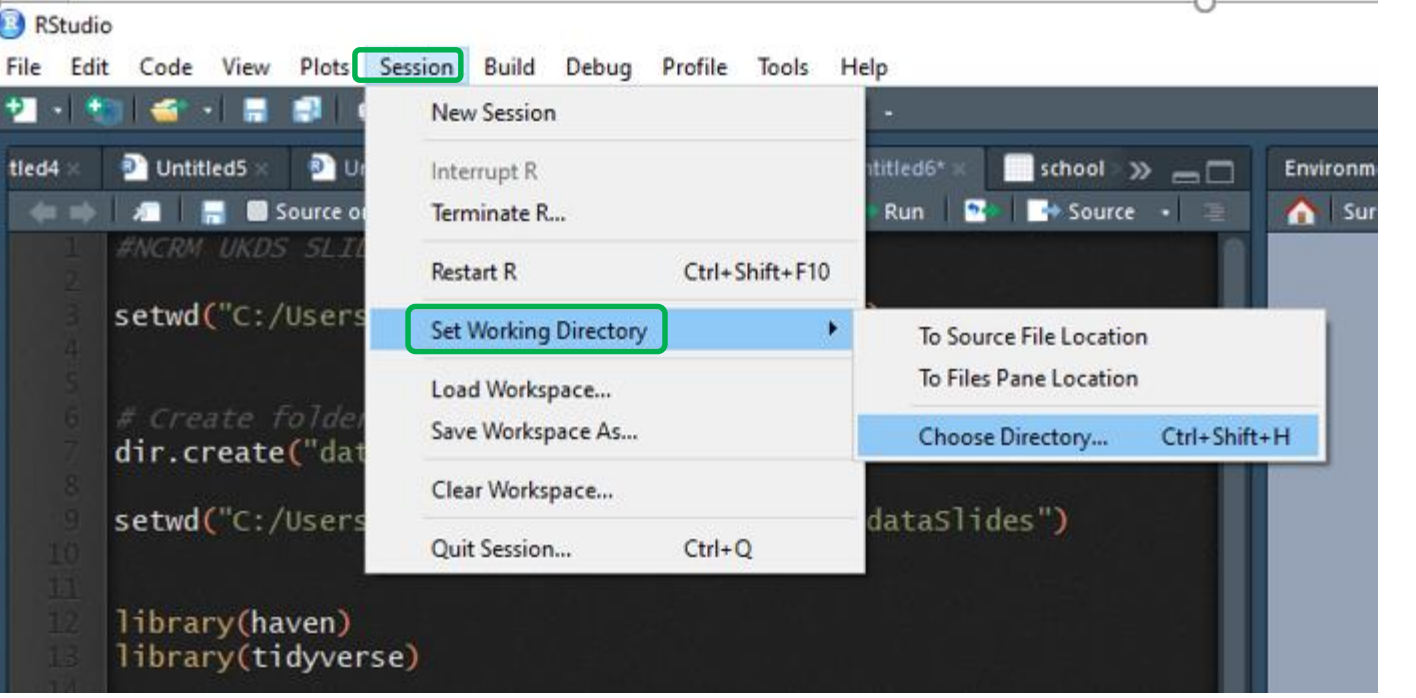

Terminal R Markdown Console C:/Users/mewxsam4/UKDS/NCRM workshop/ → getwd() [1] "C:/Users/mewxsam4/UKDS/NCRM workshop"

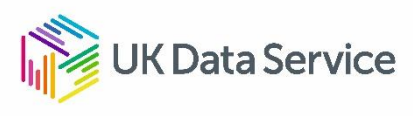

## **Packages**

- $\checkmark$  Collection of R functions, compiled in a defined format
- $\checkmark$  Set of basic pre-installed operations
- $\checkmark$  R needs packages to do certain tasks
	- haven: For importing datasets in other formats (SPSS, Stata, SAS).
	- ggplot2: For producing graphs
	- tmap: For producing maps
- $\checkmark$  Code
- > install.packages("haven")
- > install.packages("haven", "ggplot2")

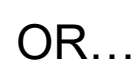

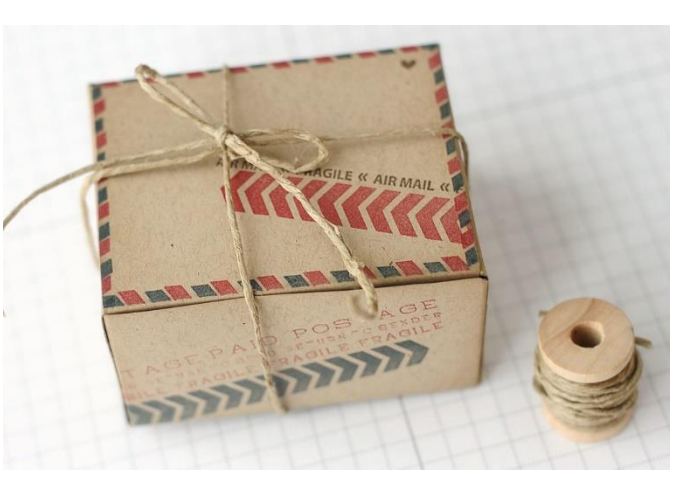

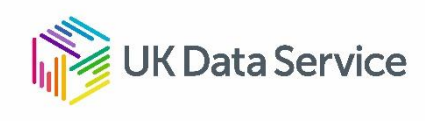

#### **Installing packages**RStudio Debug Profile Tools Help File Edit Code View Plots Session Build ÷. **A** Go to file/function Install Packages... Check for Package Updates... **D** Untitled5 Untitled3 tled4 cuatro **III** hom Er **Source on Save Version Control** Shell... setwd("C:/Users/mewxsam4/UKDS/NCRM wo Terminal **Addins** Keyboard Shortcuts Help Alt+Shift+K dir.create("dataSlides") Modify Keyboard Shortcuts... setwd("C:/Users/mewxsam4/UKDS/NCRM wo Project Options... Global Options... library(haven) library(tidyverse) **Install Packages** Install from: 2 Configuring Repositories Repository (CRAN) ▼ install.packages('tidyverse') Installing package into 'P:/R/win-library/3.5' Packages (separate multiple with space or comma): (as 'lib' is unspecified) tidyve trying URL 'https://cran.rstudio.com/bin/windows/contrib/3.5/tidyverse\_1  $.2.1.\overline{zip'}$ tidyverse brary: Content type 'application/zip' length 92570 bytes (90 KB) downloaded 90 KB P:/R/win-library/3.5 [Default] ▾ √ Install dependencies **(Data Service Install** Cancel

## **Loading packages**

```
> library(tidyverse)
-- Attaching packages
                                                              tidyve
rse 1.2.1 --
v qqplot2 2.2.1 v purrr 0.2.4v tibble 1.4.2 v dplyr 0.7.6v tidyr 0.8.0 v stringr 1.4.0\vee readr 1.1.1v forcats 0.3.0
                                                      - tidyverse_con
-- Conflicts -------
flicts() --cdplyr::filter() masks stats::filter()
\epsilon dplyr::lag() - masks stats::lag()
Warning messages:
1: package 'tidyverse' was built under R version 3.5.3
2: package 'stringr' was built under R version 3.5.3
```
- $\checkmark$  Each package needs to be loaded every time you start a new R session
- $\checkmark$  Only load the package that you need to use
- $\checkmark$  Can be done at any time
- $\checkmark$  Indicate in the script the packages used

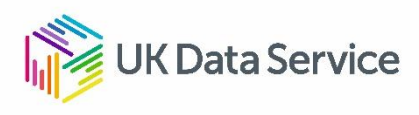

## **Data types and data Structures**

### **Data types**

- character
- numeric (real or decimal)
- integer
- **logical**

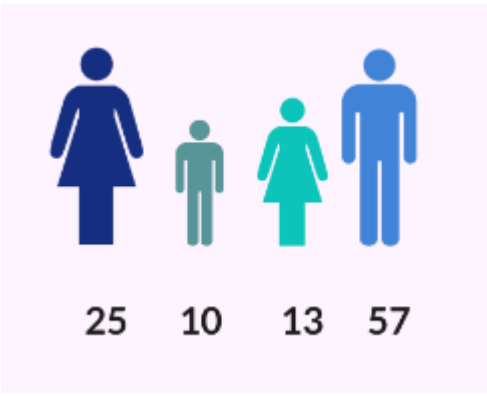

### **Structures**

- Vectors (variables)
- factors
- list
- matrix
- data frame

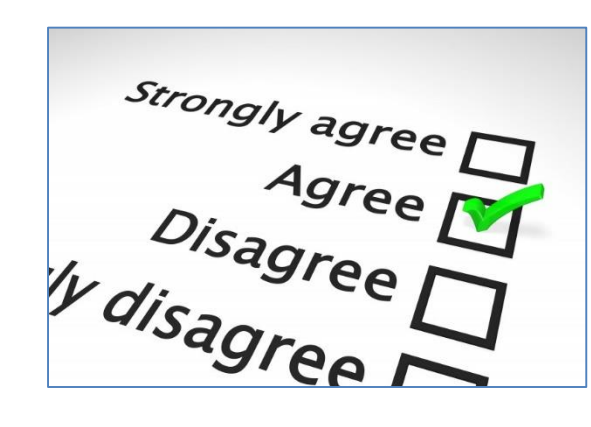

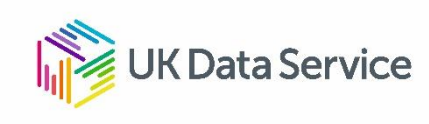

## **Variables**

- Variables are objects in R that store values;
- The "**<-**" tells R to take the number to the right of the symbol and store it in a variable whose name is given on the left.

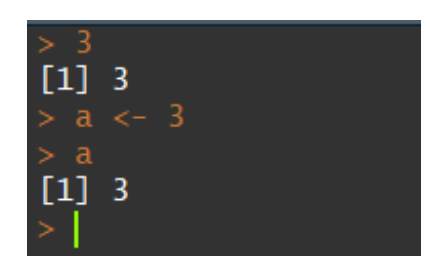

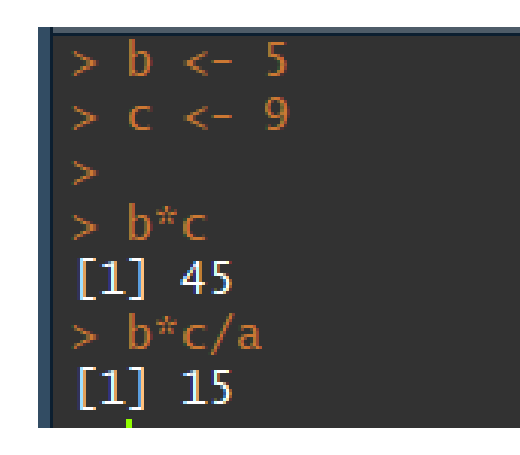

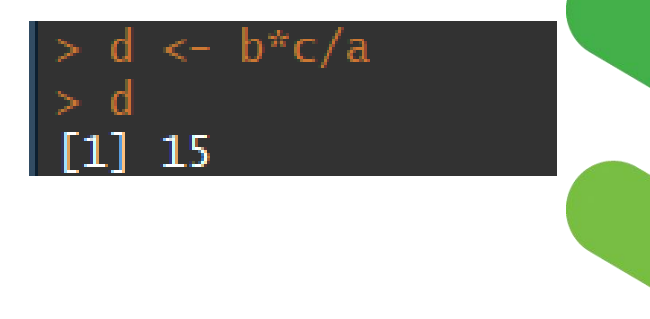

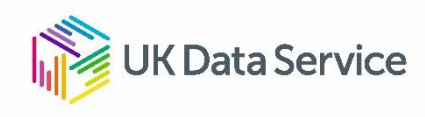

## **Vectors**

- $\checkmark$  vectors are 'a single entity consisting of a collection of things'
	- a in this example is a vector of length 1
- $\checkmark$  Longer vectors can be created by *concatenating* 'c' values
- $\checkmark$  There are several types of vectors such as character vectors, numeric, logical, etc.
	- For example: The typical variable age in a dataset is a 'vector'

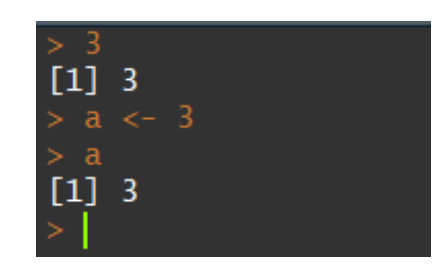

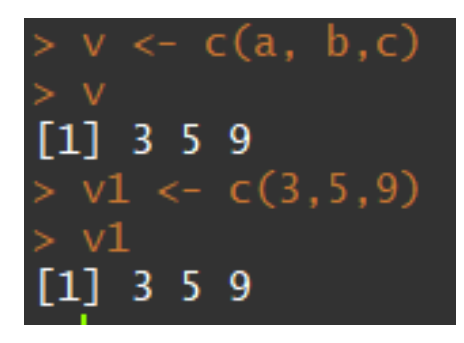

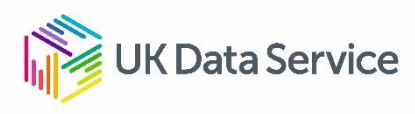

## **Data frames and Tibbles**

- Data frames are the '*de facto'* data structure for tabular data.
- Tibbles *are* data frames, but with some tweaks.
	- Designed specially to work well within the 'tidyverse' package

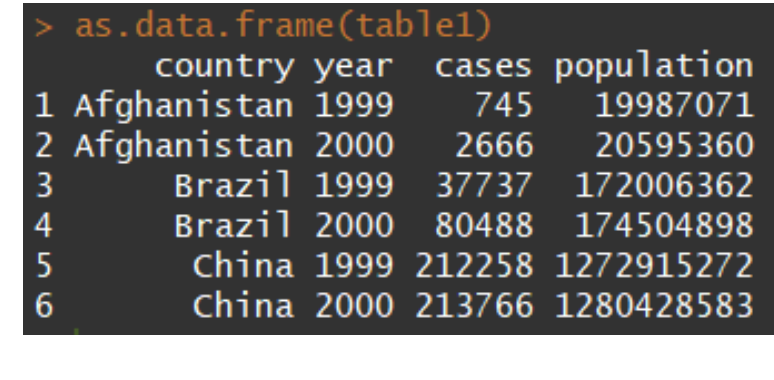

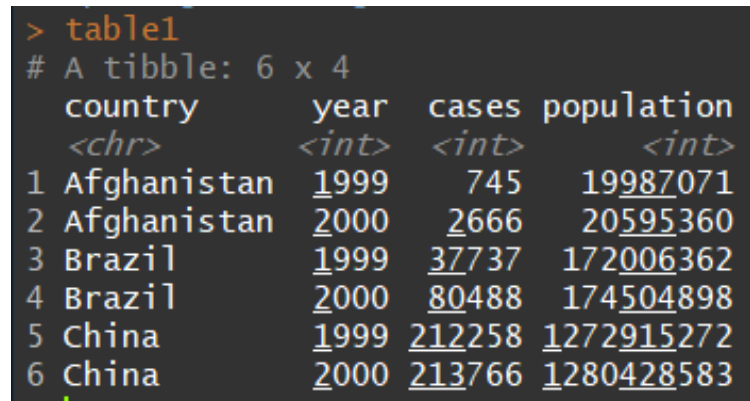

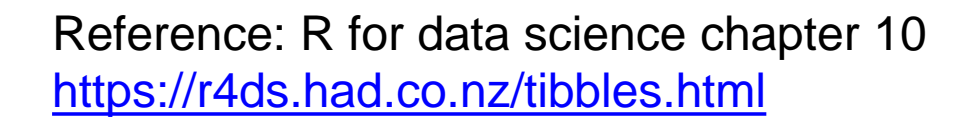

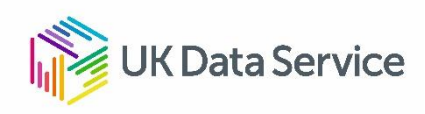

## **Importing data**

- $\checkmark$  Get the appropriate package:
	- $\triangleright$  haven
	- $\triangleright$  foreign
	- $\triangleright$  readr
- $\checkmark$  Use the right function:
	- $\triangleright$  Examples using functions from 'haven' and 'readr' package

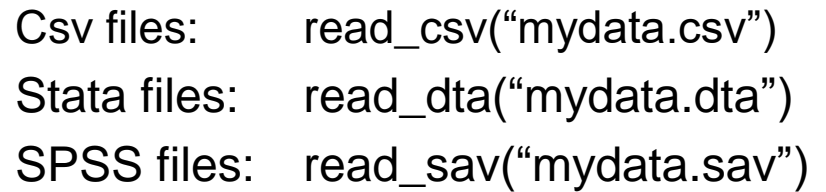

Give your data a name!: **census<- read\_dta("mydata.dta")**

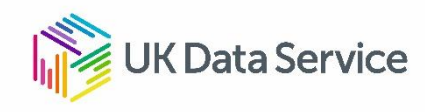

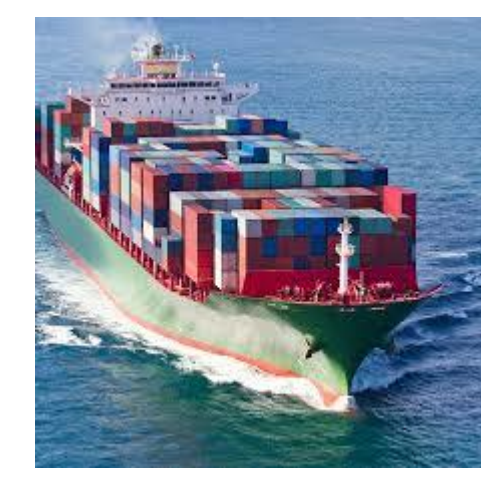

**R** RStudio

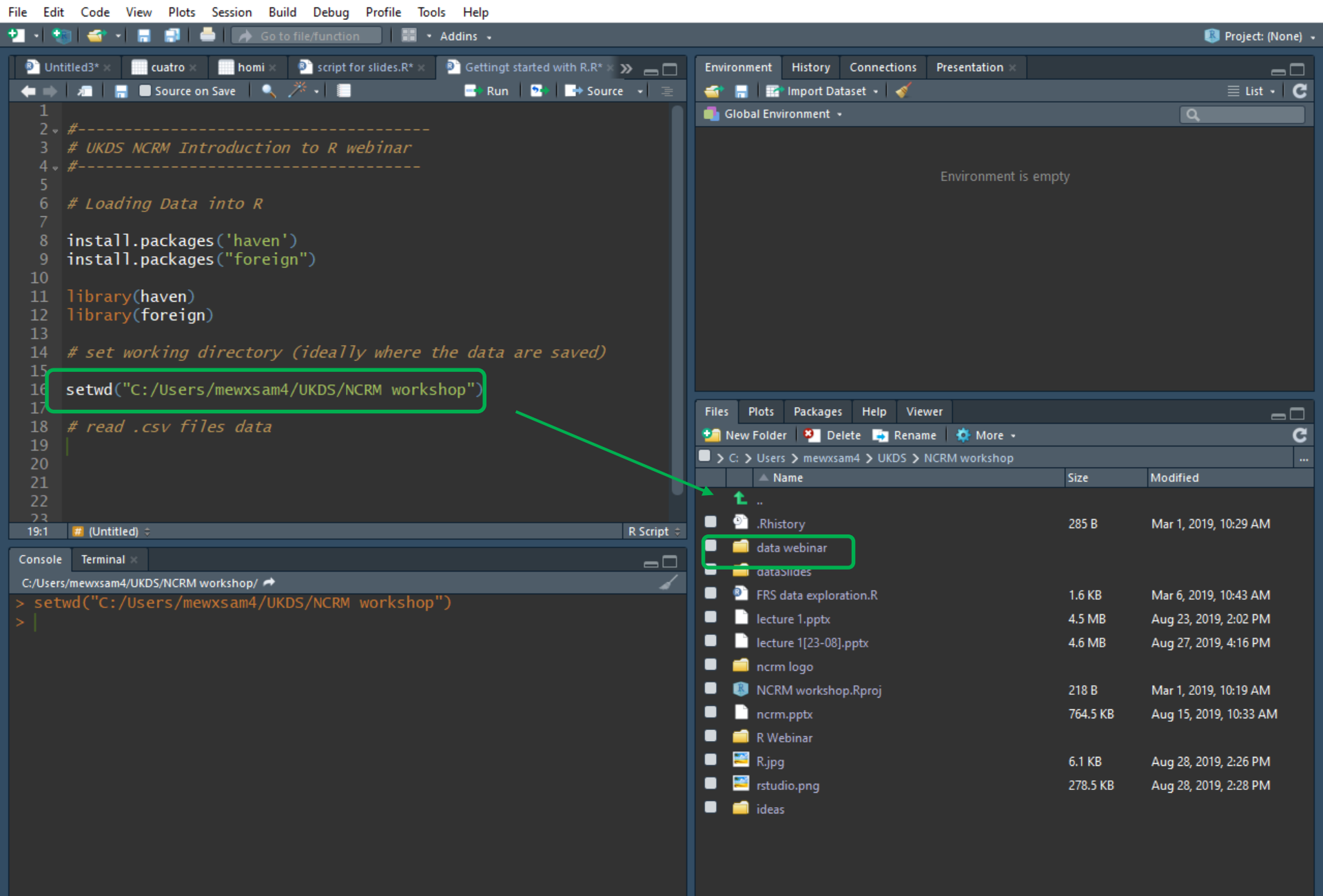

## **Importing data, the easy way**

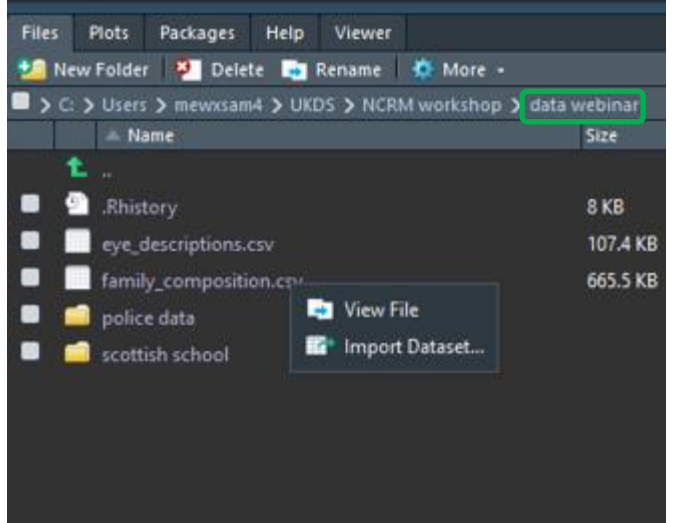

Double click on the folder where the data is

Click on the data we want to import: family\_composition.csv

Click on 'import dataset'…

Reference: R for data science chapter 11 <https://r4ds.had.co.nz/data-import.html>

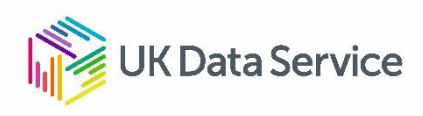

#### File/Url:

C:/Users/mewxsam4/UKDS/NCRM workshop/data webinar/family\_composition.csv

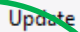

#### Data Preview:

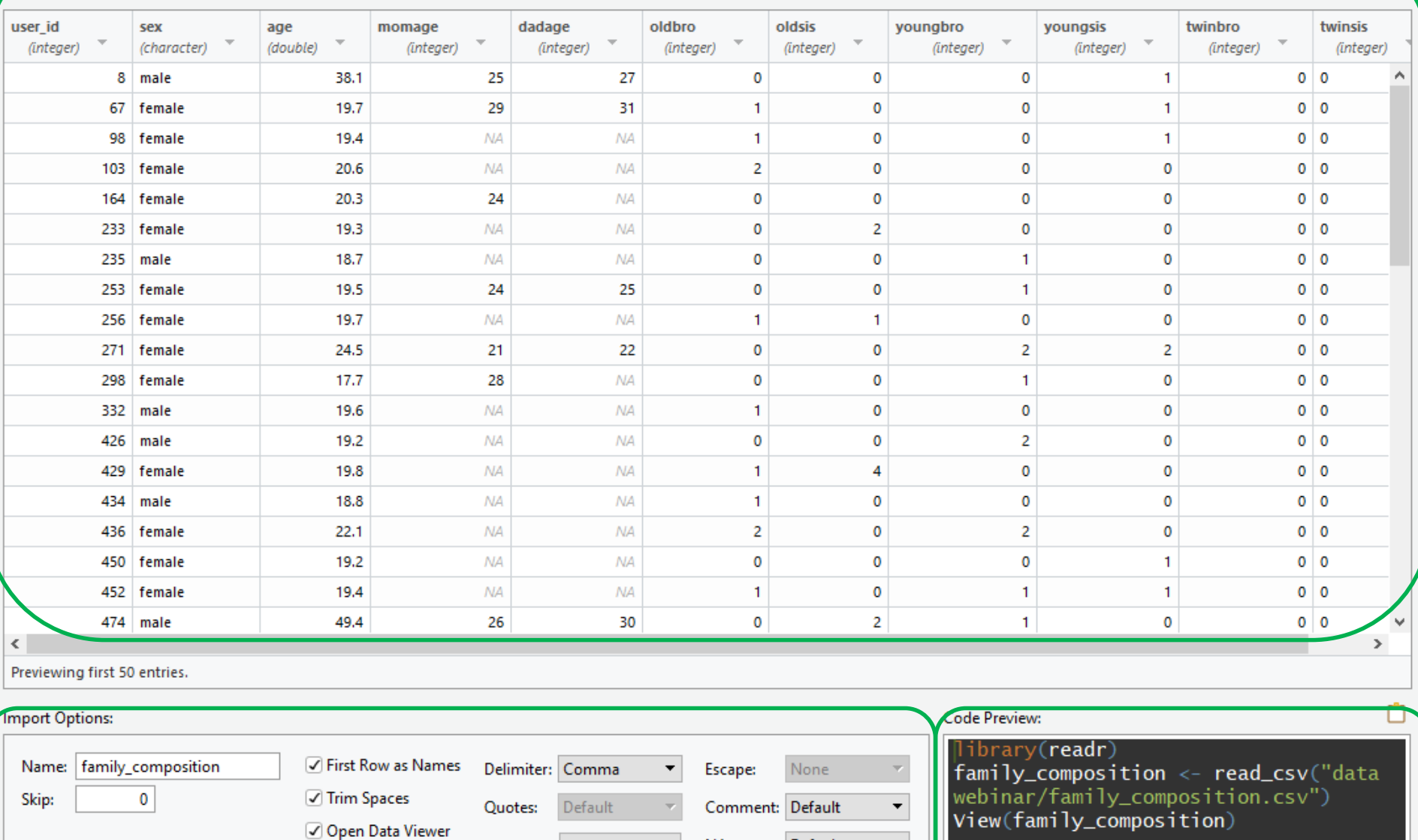

NA:

Configure...

Locale:

Default

2 Reading rectangular data using readr

Cancel

#### RStudio

≥ 1

File Edit Code View Plots Session Build Debug Profile Tools Help

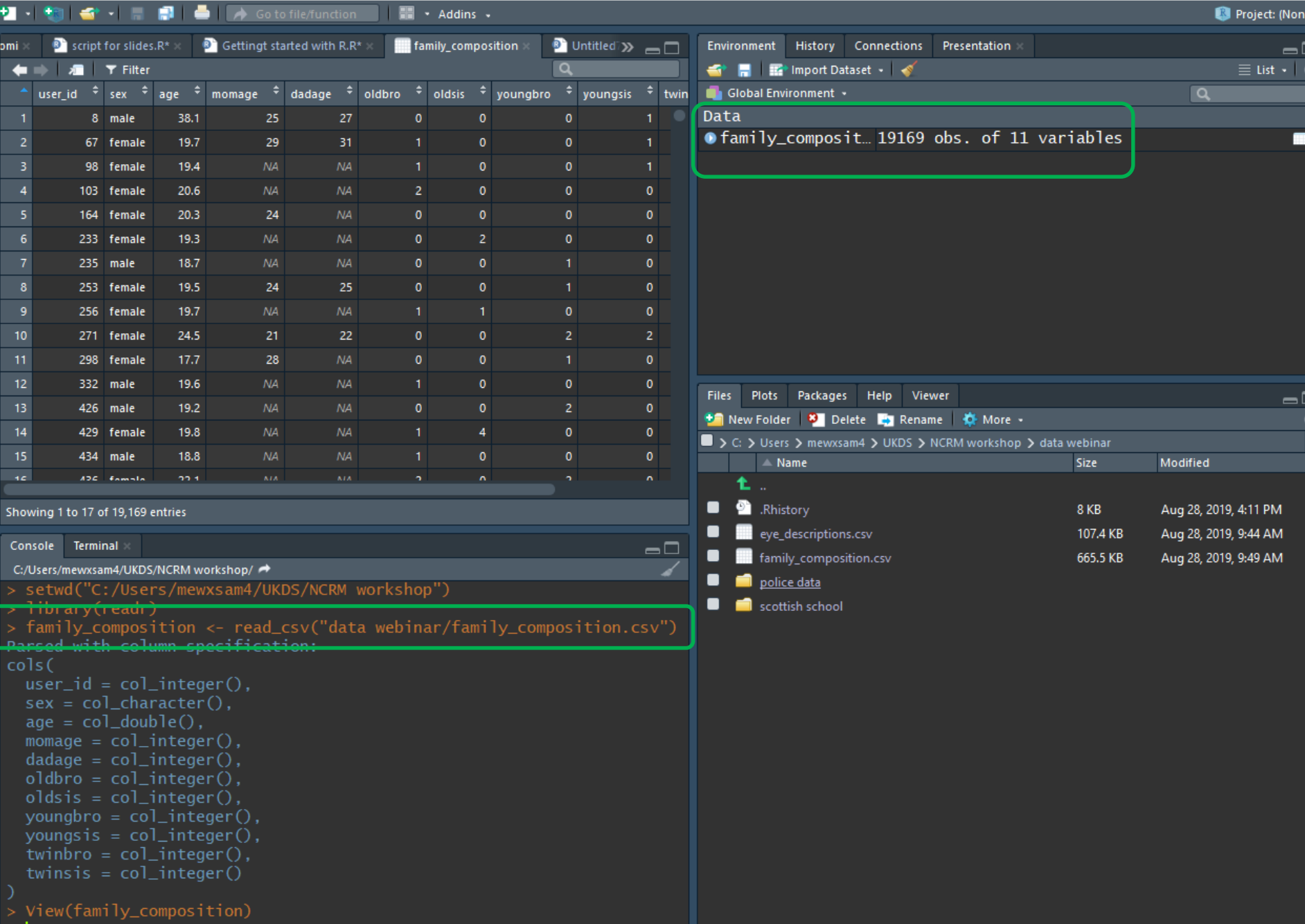

 $\Box$ 

 $\overline{\phantom{0}}$ 

**B** RStudio

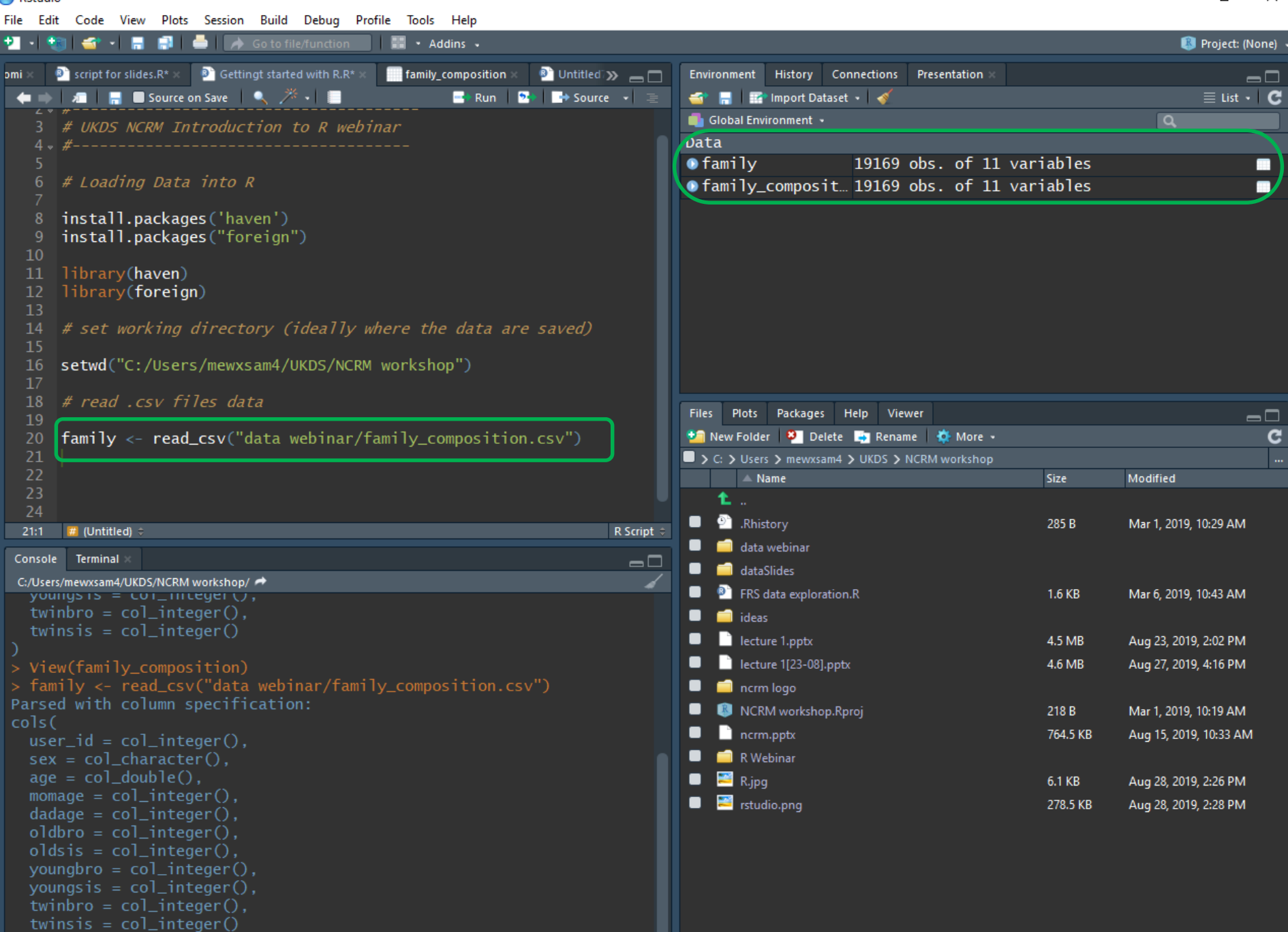

 $\times$ 

## **Using data in R**

• To perform operations on specific variables, we need to specify the data frame and the variable: class(family\$age)

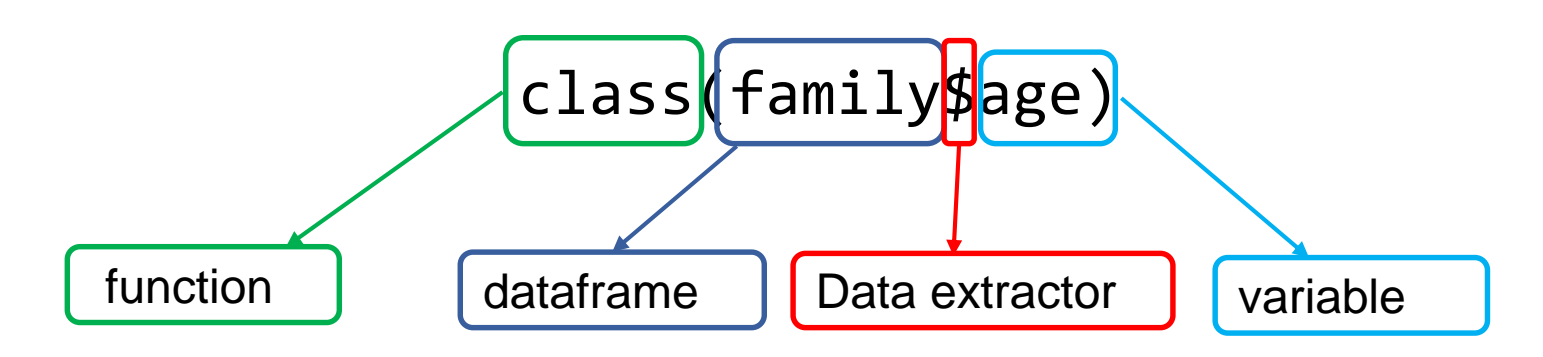

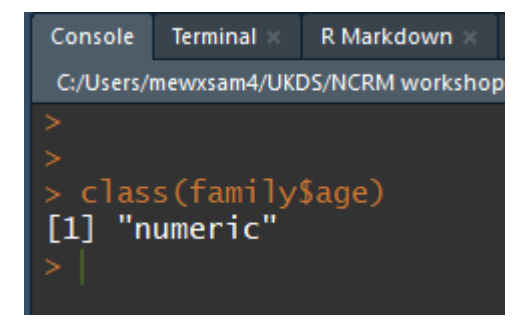

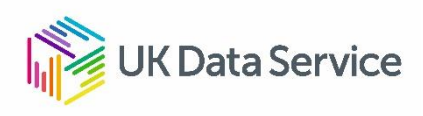

# Demo

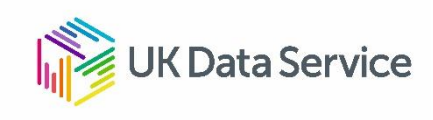

## **Recap getting started with R**

- First, tell R where your data is; i.e. set your **working directory**
- Second, install/load the required **package(s)** install.packages(ggplot2) library(ggplot2)
- Third, **Import the data**

Csv files: read\_csv("mydata.csv") Stata files: read\_dta("mydata.dta") SPSS files: read\_sav("mydata.sav")

Give your data a name!: **census<- read\_dta("mydata.dta")**

- Remember
	- R is case sensitive, be careful with spaces and capitals/lower case
	- Choose an informative and easy to type name for your data
		- You will need to write it a lot while you analyse!

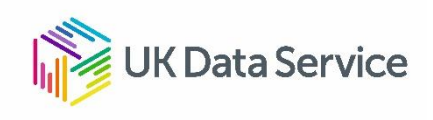

## **Where to go if you are stuck**

- Trial and error (actually errors... and lots of them!)
- Search code online:
	- Wickham and Grolemund, 2016**. R For Data Science.**  Available:<https://r4ds.had.co.nz/>
	- Quick R: <http://www.statmethods.net/>
	- <http://www.ats.ucla.edu/stat/r/>
	- <http://stackoverflow.com/>
	- <https://stats.stackexchange.com/>
	- <https://github.com/trending/r>
	- <http://www.cookbook-r.com/>
	- See also the swirl R tutorial on the web [http://swirlstats.com](http://swirlstats.com/)
	- Or... simply google your questions
- Copy code, modify it if necessary and run it
- Repeat

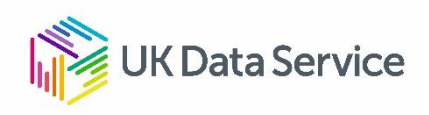

## **Questions**

### Ana Morales-Gomez

ana.morales@manchester.ac.uk

To follow UK Data Service on Twitter: @UKDataService

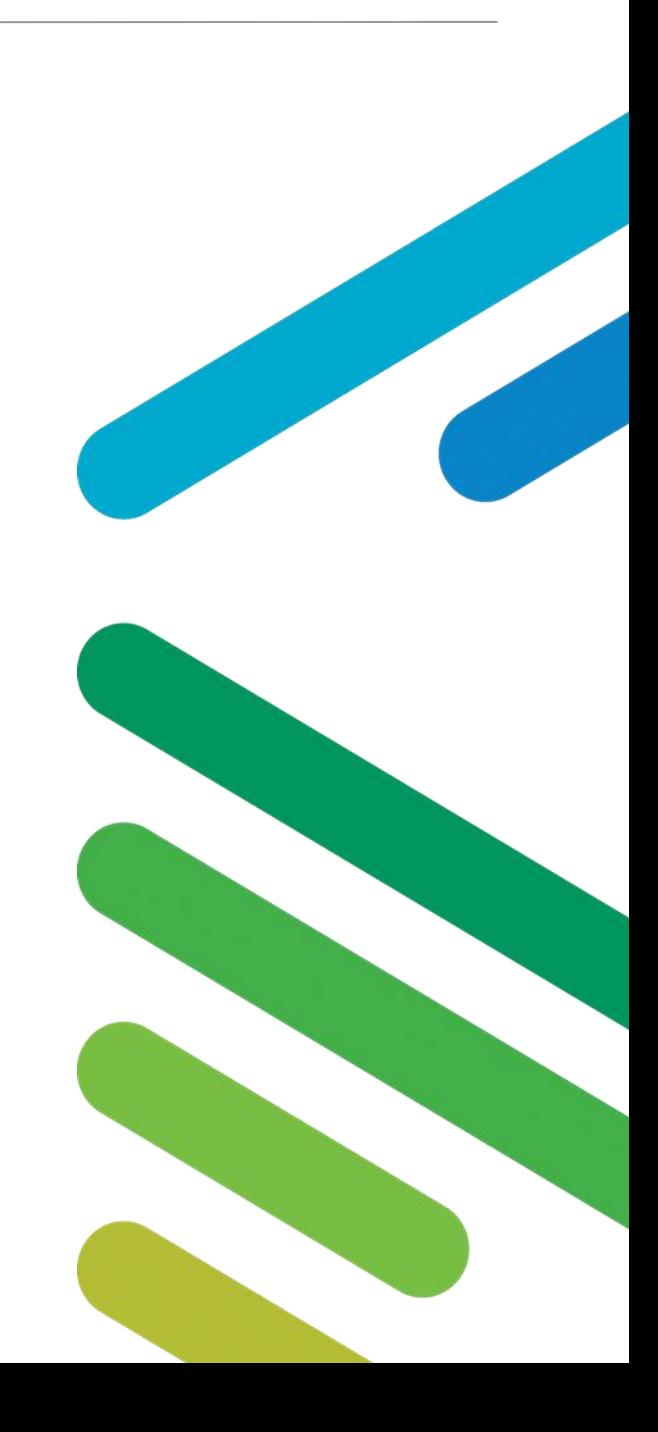